### Ipp member logon information:

You can log on to the current development environment from all three levels:

- 1) PCO [pickleballcanada.org](https://pickleballcanada-ipp.com/)
- 2) Province [pickleballmanitoba.ca](https://secure.pickleballcanada-ipp.com/club/pickleball-manitoba-inc/4/)
- 3) Club [winnipegwestpickleball.club](https://secure.pickleballcanada-ipp.com/club/winnipeg-west-pickleball/1072/)

Hover over each link to see the full url if interested.

Your logon will redirect your lowest affiliated level in the hierarchy, which would be your primary club or your province. Note: all levels must be affiliated with PCO to use this system.

#### Here we will login from the WWPB website:

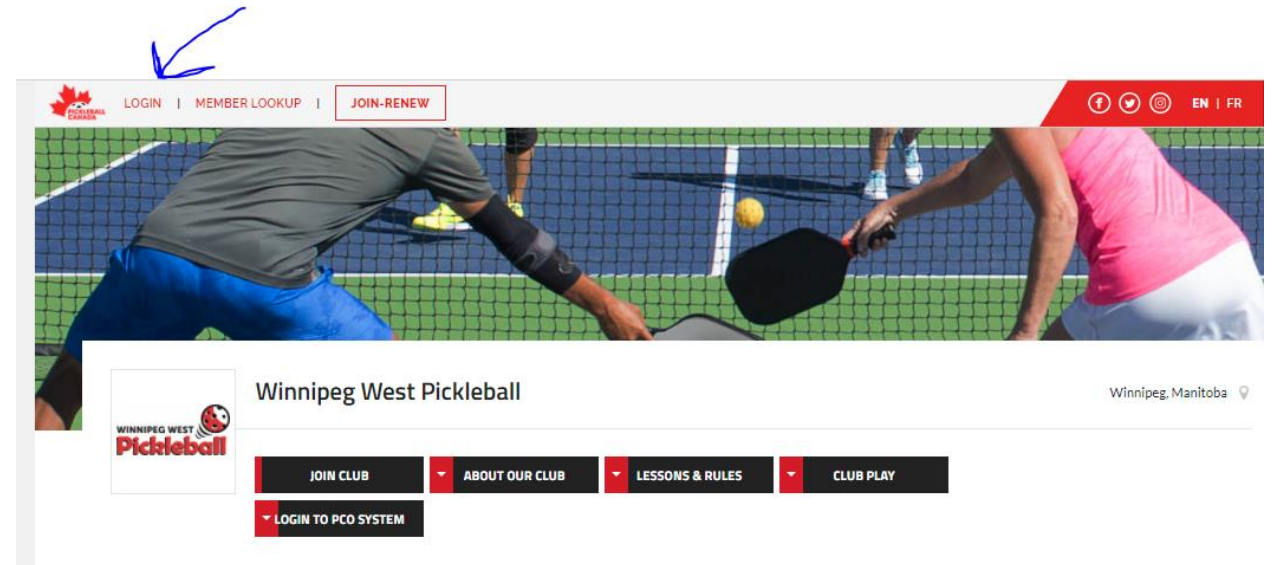

Points to know about this page:

- 1) Everyone requires a unique email (couples cannot share and address)
- 2) If you do not know your password use the "Forgot" selection. The system will email your address a link to reset your password.

#### Notice that "login" now changes to "MY Account

The system will redirect you to your member information page.

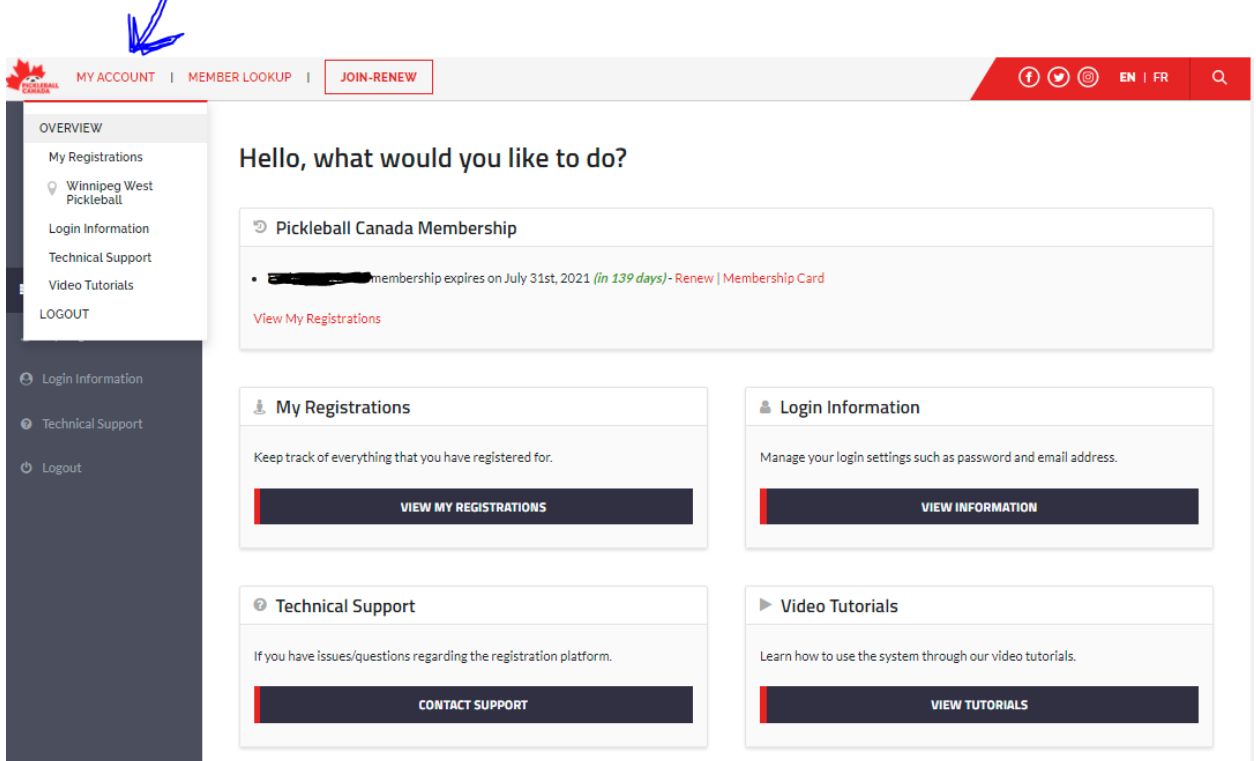

Points to know about this overview page:

 $\prime$ 

- 1. "Login information" allows you to change password and username.
- 2. "My Registrations" shows your registrations with PCO, Province and Club
	- a. You can access your member information from here also. (address, phone, emergency contact etc.) See the Registration section below.
- 3. Technical support and Videos are self-explanatory.
- 4. Check out the menu items under "My Account" in addition to the main page.

# Login Information:

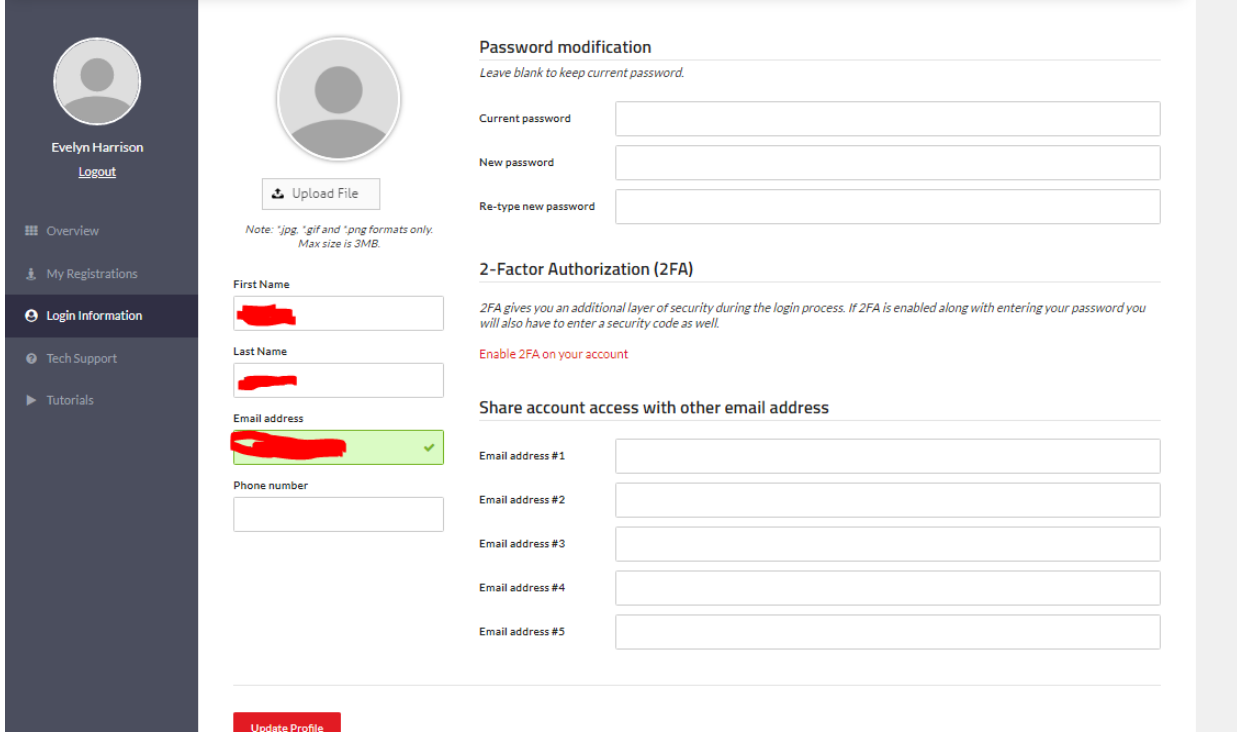

Points to know about this page:

1) Share account access with other email addresses. I think this would be used for families that to be able to have a master account for billing information.

### My Registrations:

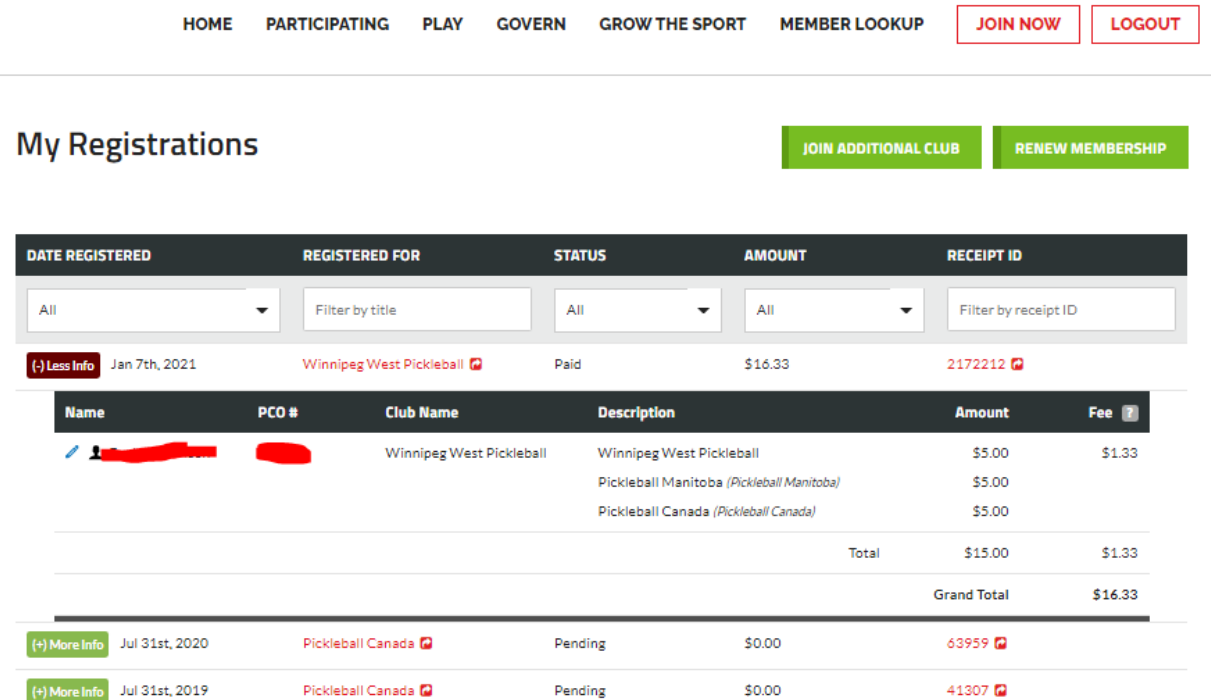

Points to know about this page:

- 1) You will see all your paid items in ascending date order.
- 2) Each item can be expanded to review more detail.
- **3) Click the "blue pen" at the left of the line to edit your address and other information.**
- 4) Selecting the registered for item i.e.: Winnipeg West Pickleball will redirect you to that club's website.
- 5) You can join additional clubs in the same or in a different province (other provincial fees will be added, not PCO)
- 6) You can renew Membership. Note it will always rebill the Club, but not Province or PCO if not expired. (May change once all dates aligned).

**Note: in your member information you will see "Opt in to receive emails". If this is not checked you will NOT receive club, pmi or pco, informational emails, only renewal and billing information.**

## Join an additional Club:

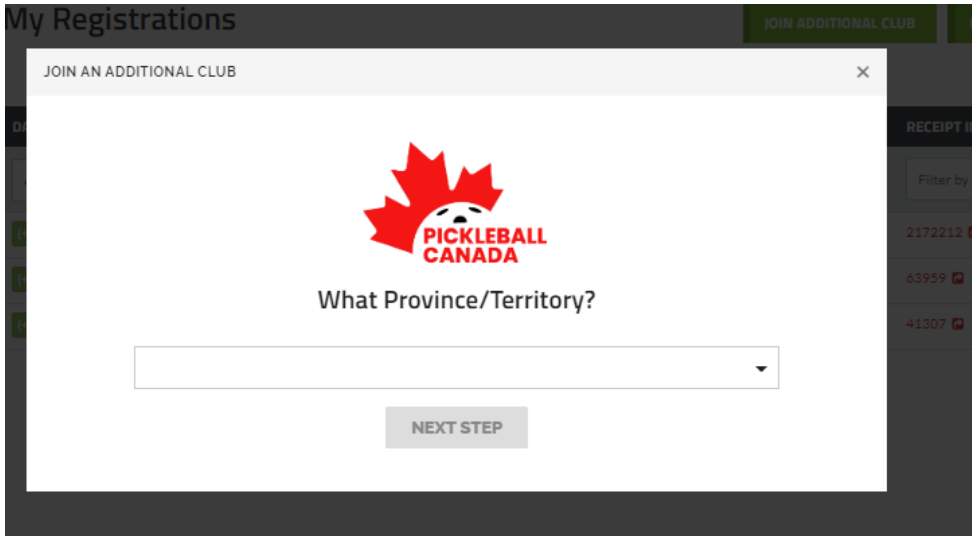

#### Club website:

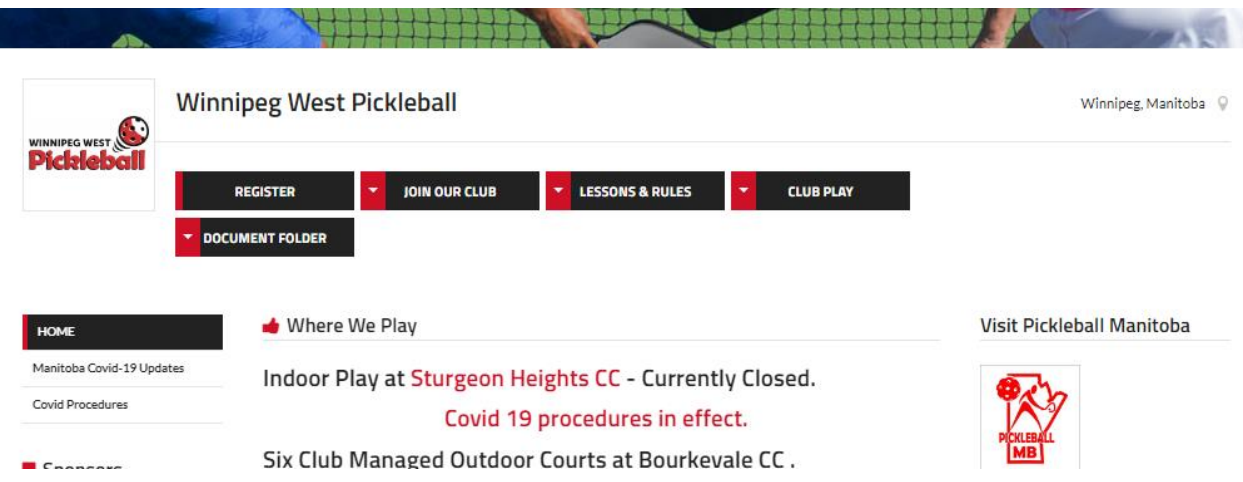

#### Points about this page:

- 1) Access all website information.
- 2) If you accessed the club website, you can also register from here:
	- a. Join PCO
	- b. Renew PCO or Club membership.

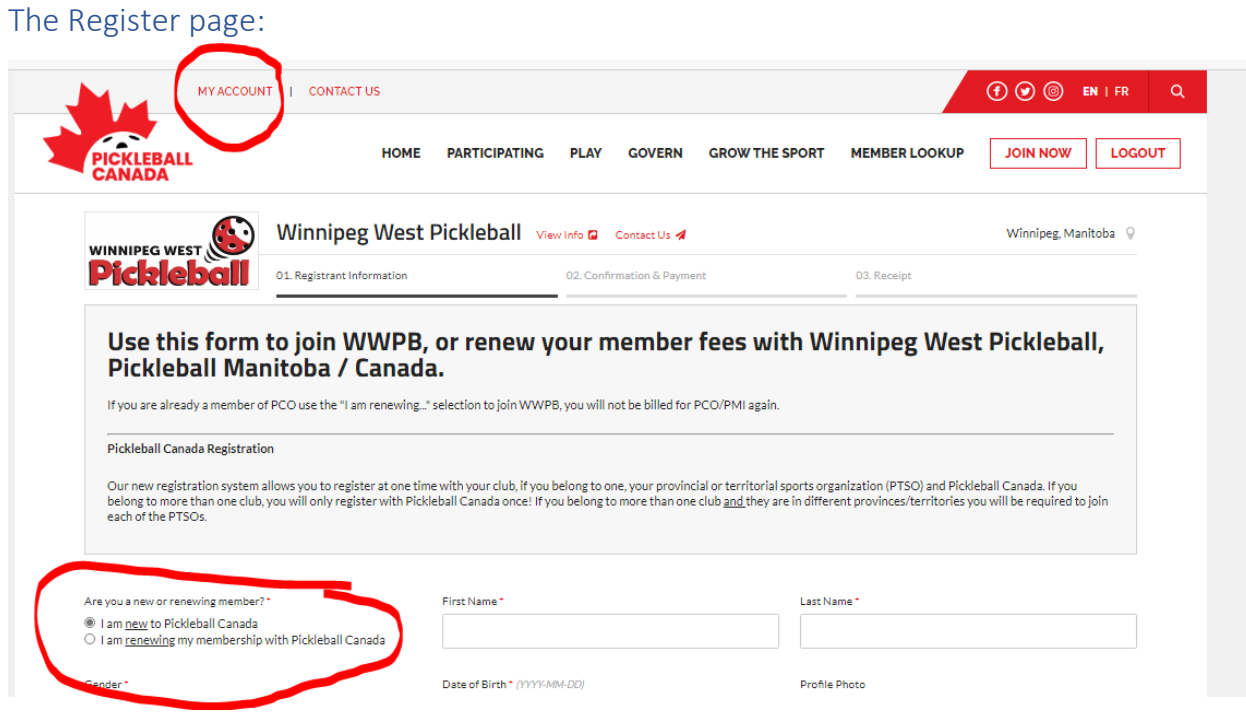

Points about this page:

- 1) "My Account" at the top will return you to your member information page.
- 2) Join PCO (create a new account), will also step through joining your affiliated provincial organization and club.
- 3) The "Join Now" will redirect to the PCO join page.
- 4) "Logout", will do just that.
- 5) Renew my PCO, Provincial or Club memberships. (currently it always renews the club, not pco or province if not expired. Not sure what will change here.)